## **BAB III**

## **METODE PENELITIAN**

#### **A. Metode Penelitian**

Penelitian ini merupakan penelitian kuantitatif deskriptif dengan menggunakan pendekatan bibliometrika untuk menganalisis data dengan cara mendeskripsikan atau menggambarkandata yang telah terkumpul (Sugiyono, 2011: 13)

## **B. Unit Analisis**

Menurut Arikunto (1998:132), yang dimaksud dengan unit analisis dalam suatu penelitian adalah satuan tertentu yang diperhitungkan sebagai subjek penelitian. Lebih lanjut beliau mengatakan bahwa yang dapat diklasifikasikan sebagai subjek penelitian adalah benda atau manusia. Berdasarkan penjelasan di atas maka penulis menentukan unit analisis penelitian ini adalah keseluruhan kata yang ada di dalam alkitab perjanjian lama, berikut nama-nama Kitab Perjanjian Lama.

## **C. Sumber Data**

Sumber data penelitian ini adalah alkitab perjanjian lama yang di browsing dari wordroject dengan situs [https://wordproject.org/bibles/id\\_tb/index.htm](https://wordproject.org/bibles/id_tb/index.htm) dan alkitab dalam bentuk cetak edisi pelita yang diterbitkan oleh lembaga alkitab Indonesia di Jakarta cetakan tahun anggaran 2009 yang telah diterima dan diakui oleh Konferensi Waligereja Indonesia.

## **D. Teknik Pengumpulan Data**

Teknik pengumpulan data dalam penelitian ini yaitu dengan cara browsing alkitab di internet dengan situs [https://wordproject.org/bibles/id\\_tb/index.htm](https://wordproject.org/bibles/id_tb/index.htm) setelah data terkumpul lalu disimpan di komputer, kemudian data disimpan dalam bentuk mikrosoft word, barulah data dapat diolah menggunakan tekstat untuk mejadikan data dalam bentuk mikrosoft excel dan dilakukan pengindeksan menggunakan rumus dalil zipf.

#### **E. Teknik Pengolahan Data**

Teknik analisis data merupakan langkah selanjutnya setelah data didapat melalui langkah-langkah diatas, analisis data dilakukan untuk menjawab permasalahan dalam penelititan ini, teknik yang digunakan yaitu:

#### **1. Menghitung Jumlah dan Frekuensi Kata**

Alkitab yang sudah dalam format *microsoft office word* dihitung jumlah kata yang memiliki frekuensi kata yang muncul satu kalidan titik transisi. Proses penghitungan dilakukan menggunakan komputer dengan aplikasi texSTAT dan rumus dalil zipf. Aplikasi texSTAT merupakan aplikasi yang digunakan untuk memindahkan data dalam bentuk *Microsoft office word* menjadi bentuk format *Microsoft excel,* lalu menghitung

jumlah kata yang memiliki frekuensi 1 kali dan menghitung titik transisi dengan menggunakan rumus *dalil zipf.* 

Sebelum melakukan penghitungan frekuensi kata dan titik transisi menggunakan texSTAT maka pastikan dokumen dalam bentuk *Microsoft office word* dalam kategori huruf kecil. Poses ini dilakukan dengan cara sebagai berikut:

#### **Buka File textSTAT klik 2 kali**

#### **a). New corps**

Setelah di klik new corpus maka:

- 1). Buat nama data
- 2). Lalu simpan nama data yang sudah di buat pada computer
- 3). klik *ok* atau bisa juga langsung *enter*
- 4). Klik *add local file*
- 5). Setelah di klik *add local file* lalu pilih dokumen dalam bentuk *Microsoft office word* yang akan di hitung, setelah salah satu dari dokumen di pilih lalu klik *open*.
- 6)**.** Klik tampilan file sampai berubah warna menjadi biru
- 7). Lalu klik *show word*

Langkah berikutnya yaitu memindahkan file ke dalam format *Microsoft exce*l

#### **b).** *Export*

Untuk memindahkan file ke dalam format *Microsoft office excel* dalam menentukan kata kunci menggunakan dalil *zipf* bisa dilakukan sebagai berikut.

- 1). Klik *export* lalu pilih frequency list>ms excel, dan klik frequency list>ms excel tersebut
- 2). Maka data dari texSTAT pindah secara otomatis ke bentuk *Microsoft office excel*
- 3). Setelah data dalam bentuk *Microsoft office excel*, maka untuk mencari kata kuncinya terlebih dahulu urutkan kata dari A ke Z yaitu dengan cara blok semua kolom A lalu klik *sort & filter* pilih sort A to Z lalu *enter*.[
- 4). Hapus semua data dalam bentuk angka tersebut dengan cara *blok* semua data dalam bentuk angka, klik kanan,, *delete,* pilih *entre row* lalu *enter*.
- 5). urutkan angka dari frekuensi tertinggi ke terendah dengan cara *blok*  kolom B, klik sort & filter pilih *sort largest to smallest* lalu *enter.*
- 6). Data akan berurutan dari frekuensi kata tertinggi sampai ke frekuensi kata terendah seperti di bawah

#### **c). Menghitung jumlah kata yang memiliki frekuensi 1 kali**

Kata yang memiliki frekuensi kemunculan satu dihitung menggunakan rumus =(count(blok semua kata yang muncul satu kali) lalu enter makan akan diperoleh hasil dari kata yang muncul satu kali

## **d). Mencari titik transisi menggunakan rumus** *dalil zipf*

Titik transisi dicari menggunakan rumus dalil zipf setelah diperoleh hasil dari kata yang memiliki frekuensi kemunculan satu kali (volue), rumus dalil zipf yaitu =((-1+SQRT(1+(8\**VOLUE*))))/2

## **F. Teknik Analisis Data**

#### **1. Menentukan Titik Transisi**

Setelah dilakukan penghitungan menggunakan rumus dalil zipf maka dengan angka yang diperoleh dari penghitungan tersebut di gunakan untuk menentukan titik transisi pada sebuah dokumen

#### **2. Menentukan Indeks Subjek**

Indeks subjek ditentukan dengan cara mengambil 10 kata keatas dan 10 kata kebawah dari titik transisi yang telah diperoleh menggunakan rumus dalil zipf, namun dalam menentukan indeks subjek ini tidak keseluruhan kata diambil hanya kata yang bermakna dijadikan sebagai indeks subjek.

# **3. Menentukan Kesesuaian Indeks Subjek Otomatis dengan Isi Alkitab**

Kesesuaian indeks otomatis dengan isi alkitab dilakukan dengan cara kosa kata indeks yang diperoleh dengan menggunakan rumus dalil zipf dilakukan analisa terhadap isi alkita[b dengan bantuan para pakar ataupun orang yang beragama itu sendiri.

# **G. Penyajian Data**

Data disajikan dalam bentuk tabel yang telah dirancang seperti berikut:

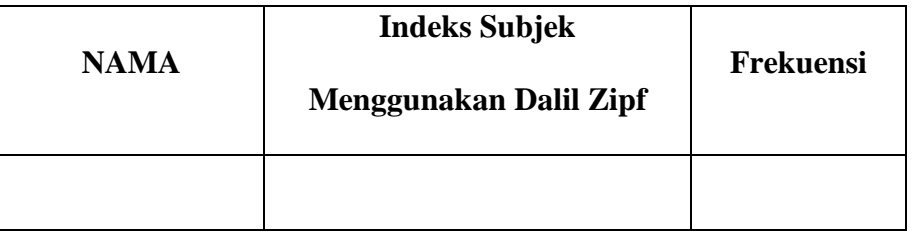

a. Penyajian data untuk indeks subjek seperti berikut:

b. Penyajian data untuk kesesuaian indeks subjek dengan isi alkitab perjanjian lama seperti berikut:

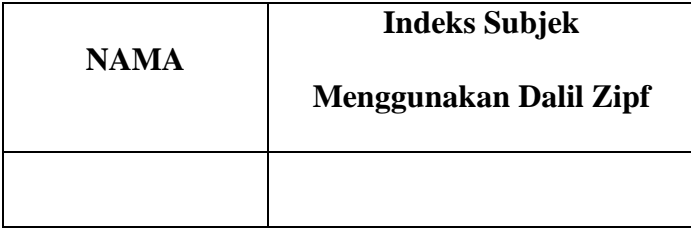